## **GUIDE UTILISATEUR À DESTINATION DES ASSOCIATIONS SANS REFUGE**

# **TABLE DES MATIÈRES**

## **Introduction**

Contexte réglementaire de la contexte de la contexte de la contexte de la contexte de la contexte de la context

Les acteurs

Quelles sont les personnes rattachées à un établissement ou à un opérateur?

## **L'Opérateur**

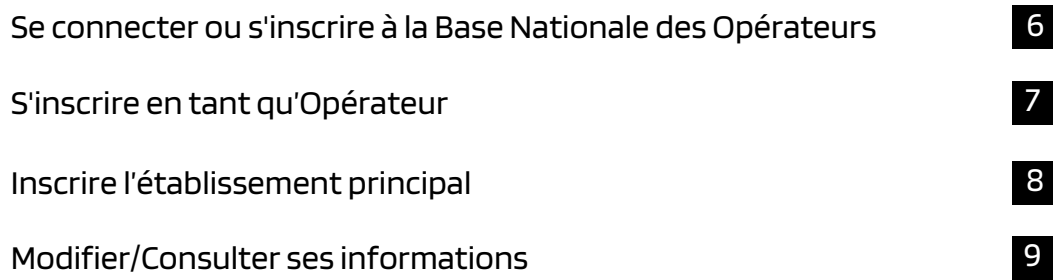

4

5

## **Gestion des familles d'accueil**

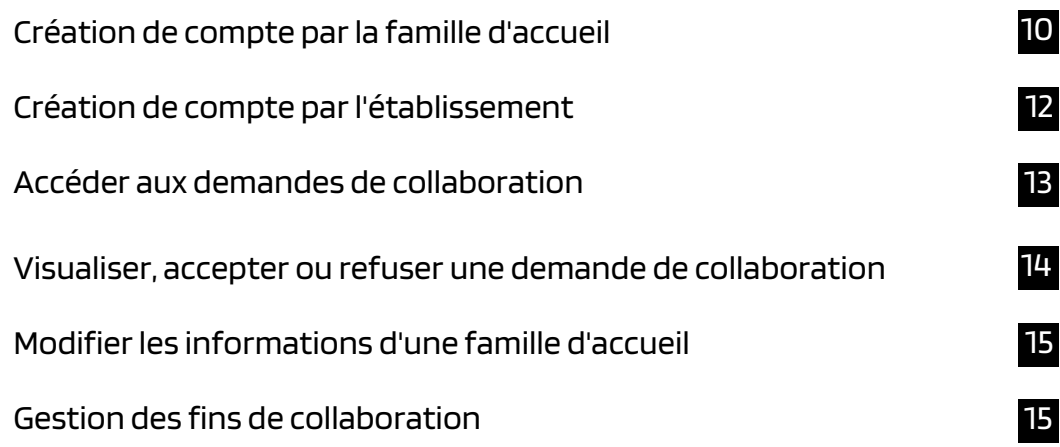

## **Contacts**

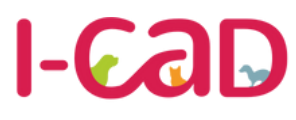

Une délégation

ULTURE<br>DUVERAINETÉ

**Base Nationale des Opérateurs Chiens, chats et furets** 

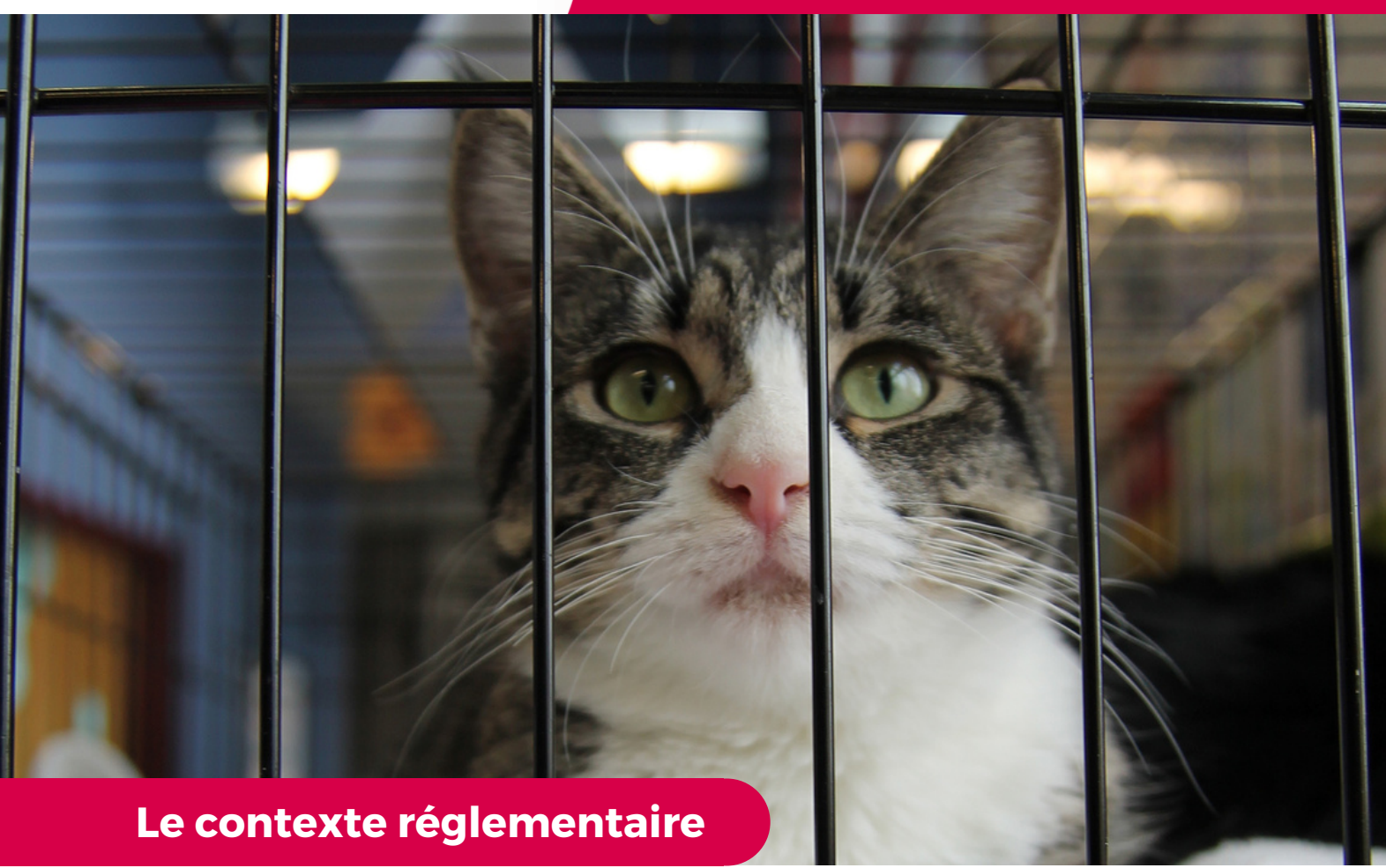

La création de la Base Nationale des Opérateurs pour les chiens, les chats et les furets fait suite au Règlement européen 2016/429, dit « L.S.A. » qui indique en son Article 84, que les "opérateurs" dont les établissements détiennent des animaux terrestres doivent – entre autres – fournir à l'autorité compétente (Le ministère de l'Agriculture et de la Souveraineté Alimentaire pour la France) des informations sur :

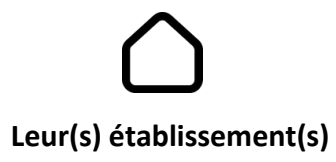

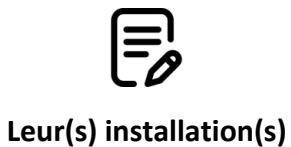

Créée par le Fichier National I-CAD à la demande du ministère de l'Agriculture et de la Souveraineté alimentaire, la Base Nationale des Opérateurs est une plateforme en ligne qui permet désormais aux opérateurs concernés de s'inscrire, mettre à jour leurs coordonnées, déclarer leurs établissements et leurs installations.

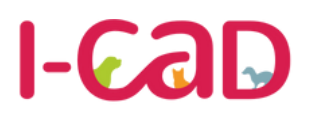

Une délégatio

**JLTURE<br>NUVERAINETÉ** 

**Base Nationale des Opérateurs Chiens, chats et furets** 

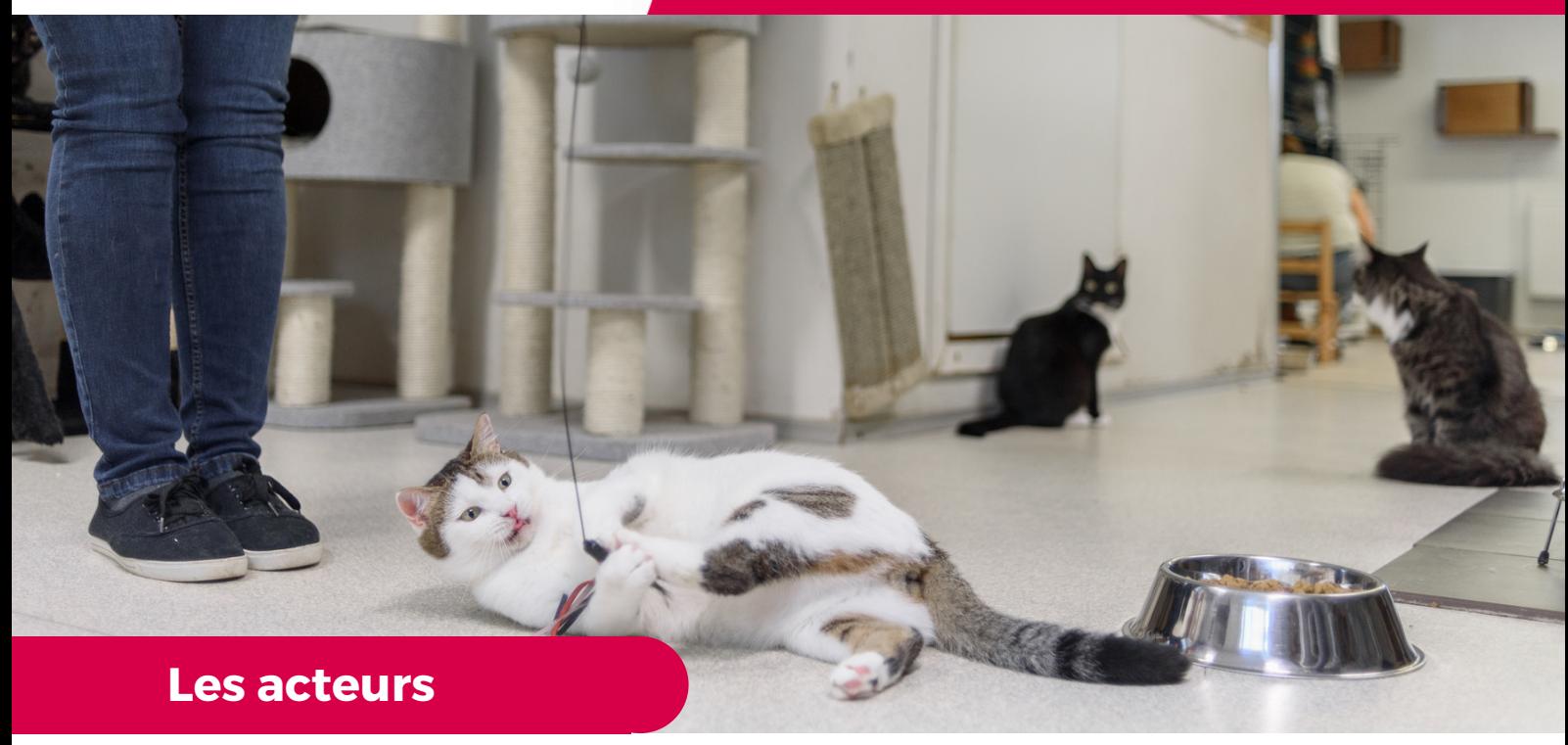

**La Base Nationale des Opérateurs concerne plusieurs type d'acteurs, d'établissements et d'activités. Nous vous invitons à en trouver ici les définitions principales.**

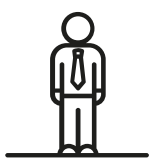

#### **L'OPERATEUR**

Est un opérateur toute personne physique ou morale ayant des animaux sous sa responsabilité, y compris pour une durée limitée, à l'exclusion des vétérinaires et des détenteurs d'animaux de compagnie à des fins privées non commerciales.

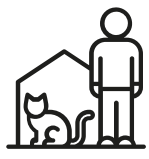

### **L'ÉTABLISSEMENT PRINCIPAL OU SECONDAIRE**

L'établissement est toute structure ou lieu où s'exerce l'activité de l'opérateur, à titre temporaire ou permanent.

**A NOTER :** Pour certains opérateurs, l'établissement principal aura pour rôle d'administrer des établissements ayant une activité en lien avec les animaux domestiques. Ces derniers pourront également s'inscrire comme Opérateurs et signaler qu'ils gèrent administrativement des établissements.

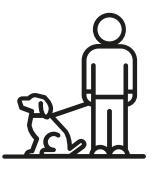

#### **LA FAMILLE D'ACCUEIL**

Une famille d'accueil est une personne physique accueillant à son domicile, sans transfert de propriété, un animal de compagnie domestique confié par un refuge ou une association sans refuge.

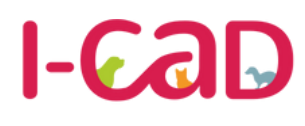

Une délégation du

**ES DE**<br>MINISTÈRE<br>DE L'AGRICULTURE<br>ET DE LA SOUVERAINETÉ

**Base Nationale des Opérateurs Chiens, chats et furets** 

**Quelles sont les personnes rattachées à un établissement ou à un opérateur ?**

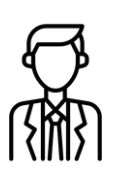

#### **LE RESPONSABLE LEGAL**

Le responsable légal est une personne désignée par la loi pour représenter et défendre les intérêts d'une personne morale (par exemple, une société représentée par son dirigeant).

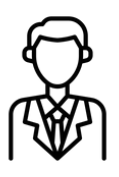

### **LE CONTACT OPÉRATIONNEL**

Le contact opérationnel désigne la personne en charge des déclarations d'installation et des problématiques sanitaires d'un établissement.

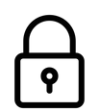

### **QUI PEUT SE CONNECTE À LA BASE NATIONALE DES OPERATEURS ?**

C'est le contact opérationnel - désigné par l'opérateur au moment de son inscription - qui peut se connecter au compte utilisateur de l'opérateur.

Depuis le 21 avril 2021. la Loi de Santé Animale (LSA) « Mise en conformité - règlement (UE) 2016/429 du Parlement Européen et du Conseil vous oblige à déclarer les installations de votre élevage, animalerie, association, refuge ou fourrière. Pour ce faire, le Ministère de l'Agriculture et de la Souveraineté Alimentaire a délégué à I-CAD la mise en place d'une plateforme sur laquelle vous devez créer et renseigner un compte dédié.

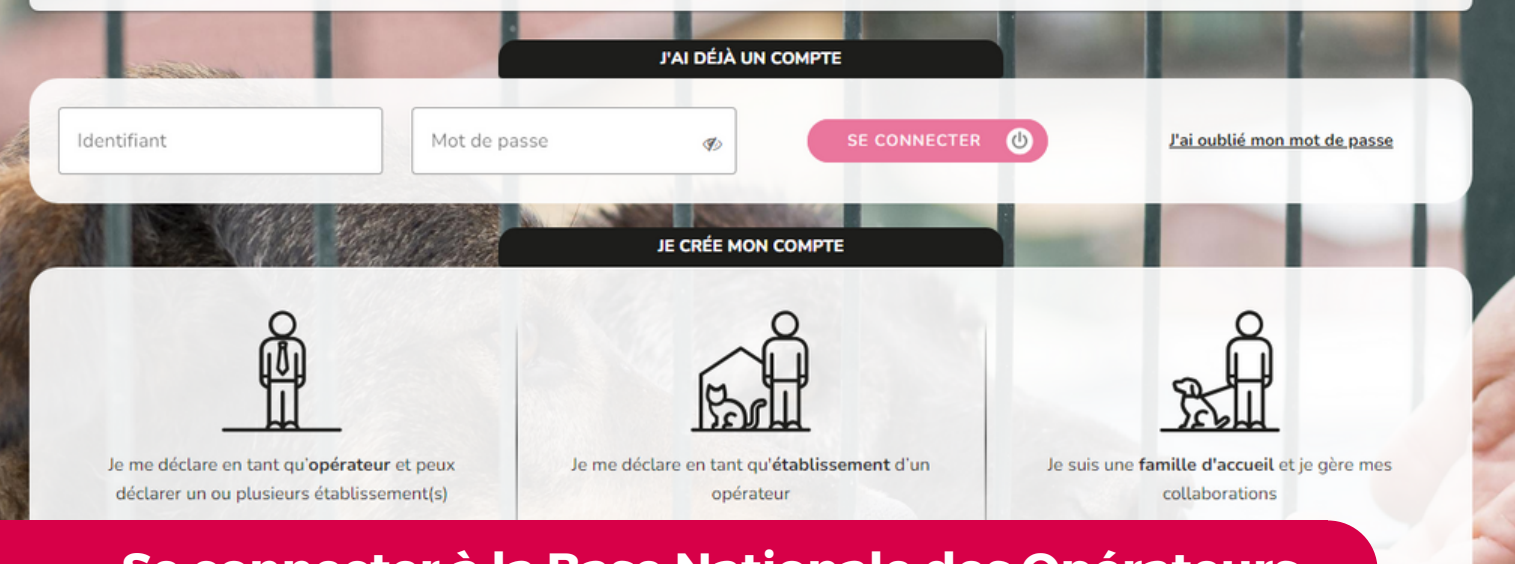

## **Se connecter à la Base Nationale des Opérateurs**

La Base Nationale des Opérateurs est une plateforme en ligne, accessible via internet.

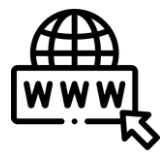

 $\mathbf{A}$ 

**EZ HINISTÈRE<br>DE L'AGRICULTURE<br>ET DE LA SOUVERAINETÉ<br>ALIMENTAIRE** 

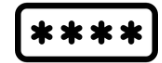

**LIEN D'ACCÈS** basenationaleoperateurs.i-cad.fr

Le numéro de SIRET de votre société

**POUR SE CONNECTER, IL FAUDRA SAISIR :**

Un mot de passe personnel (14 caractères incluant au minimum une majuscule et un chiffre - A créer lors de la première connexion)

## **S'inscrire sur la Base Nationale des Opérateurs**

Pour vous inscrire :

Sélectionnez **"Je me déclare en tant qu'opérateur et peux déclarer un ou plusieurs établissement(s)".**

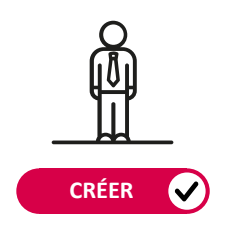

**Pour l'inscription de l'opérateur et de son établissement principal**

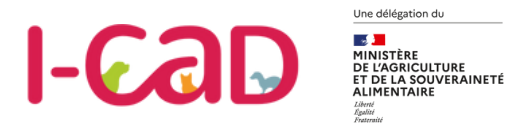

#### **OPÉRATEUR**

## **S'inscrire en tant qu'opérateur**

**Votre inscription en tant qu'opérateur va d'abord consister à remplir les informations liées à votre siège social.**

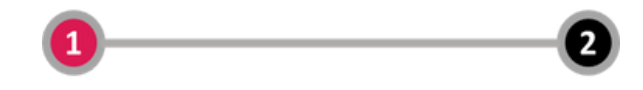

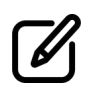

Renseignez votre identifiant SIRET ou RNA. Si un SIRET est entré alors une récupération automatique de l'adresse est effectuée et vous évite de devoir saisir des informations déjà connues.

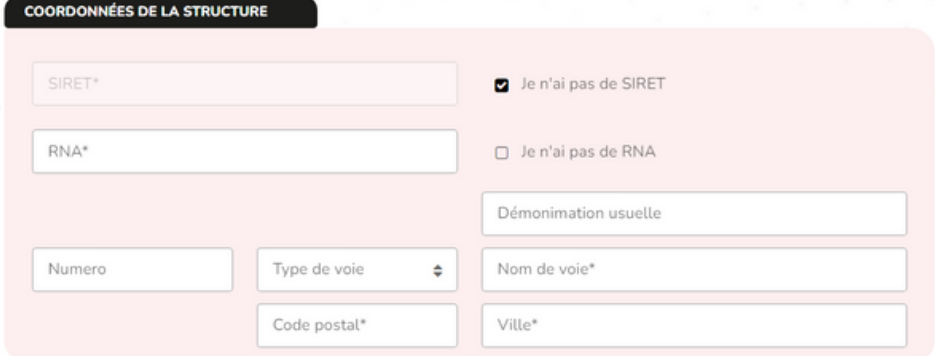

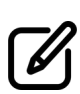

Renseignez ensuite les informations du responsable légal de votre société. Une facilité de saisie permet de signaler à cette étape que le responsable légal est aussi le contact opérationnel.

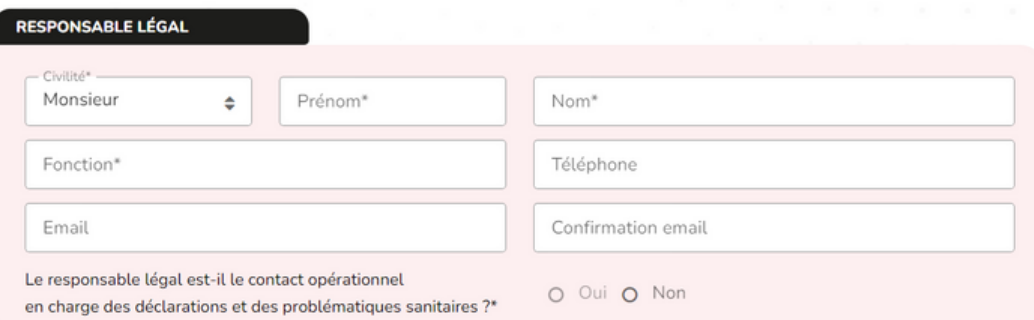

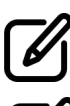

Renseignez les informations du contact opérationnel s'il est différent du responsable légal.

Créez votre mot de passe de connexion (14 caractères)

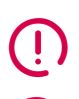

*Le responsable légal est la personne désignée par la loi pour représenter et défendre les intérêts d'une autre morale (par exemple, une société représentée par son dirigeant).*

*Le contact opérationnel est le référent en charge des déclarations d'installation et des problématiques sanitaires.*

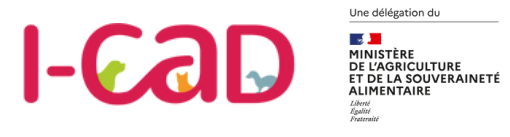

#### **ETABLISSEMENT**

## **Inscription de l'établissement principal**

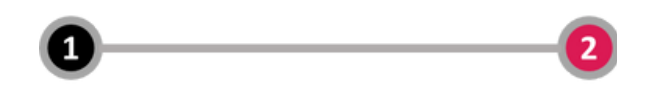

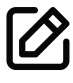

#### **Avant de valider votre inscription, vous devez donner plus d'information sur mon établissement, et notamment :**

- L'adresse si elle est différente de celle du siège administratif,
- Les espèces en lien avec l'activité de votre établissement,
- Les habilitations,
- Le vétérinaire sanitaire et sa clinique. Un vétérinaire sanitaire est un vétérinaire titulaire d'une habilitation sanitaire délivrée par le préfet. Il réalise des missions réglementées de santé publique vétérinaire pour le compte de l'éleveur ou du détenteur des animaux qui l'a désigné vétérinaire sanitaire.

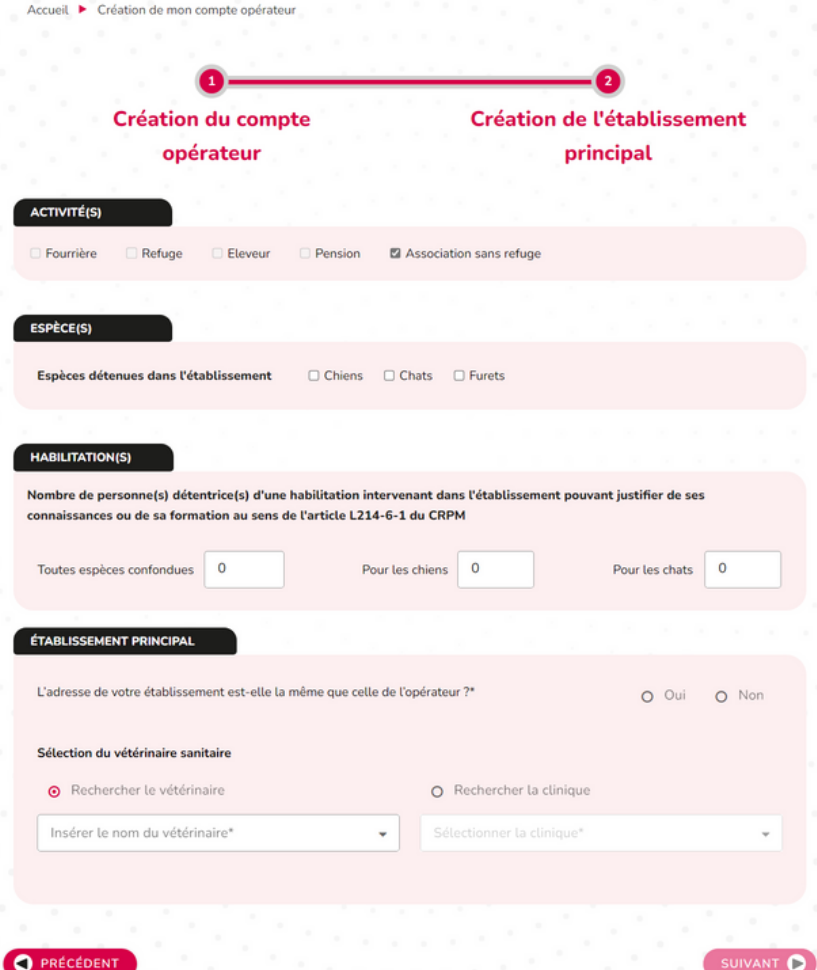

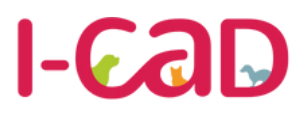

Une délégation du  $\rightarrow$ **EZ ALI**<br>MINISTÈRE<br>DE L'AGRICULTURE<br>ET DE LA SOUVERAINETÉ

### **Base Nationale des Opérateurs Chiens, chats et furets**

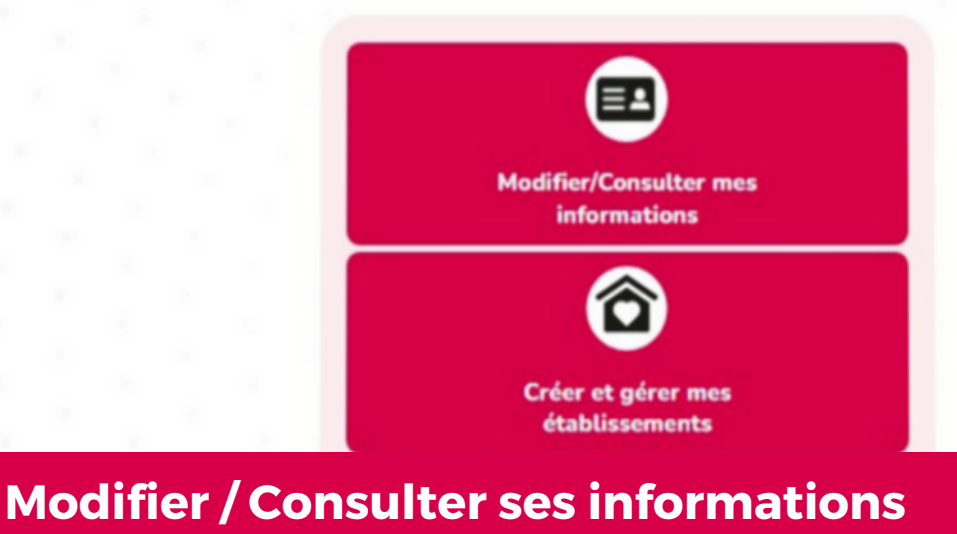

**Après votre inscription et après avoir activé votre compte, vous avez la possibilité de visualiser et modifier vos informations.**

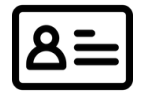

**Modifier/Consulter mes informations**

Vous pouvez modifier :

- La dénomination sociale ou usuelle,
- L'adresse du siège social,
- Les informations du responsable légal,
- Les informations du contact opérationnel.

**En changeant le nom, prénom et adresse e-mail du contact opérationnel, vous désignez alors une nouvelle personne en charge des déclarations. Un e-mail lui sera alors adressé afin qu'elle puisse se connecter au compte.**

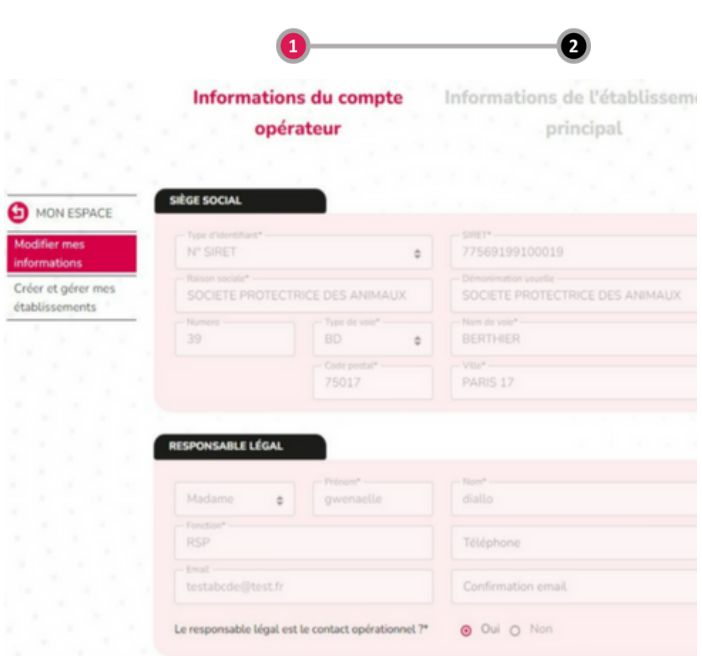

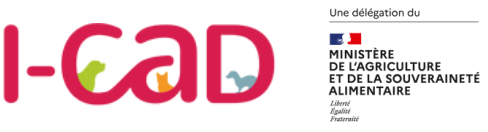

#### **GESTION DES FAMILLES D'ACCUEIL**

**Création de compte par la famille d'accueil**

La famille d'accueil doit se pré inscrire sur la Base Nationale des Opérateurs en se rattachant d'abord à votre établissement. Pour cela, elle devra entrer votre identifiant (n° de SIRET). Elle pourra ensuite saisir ses propres informations.

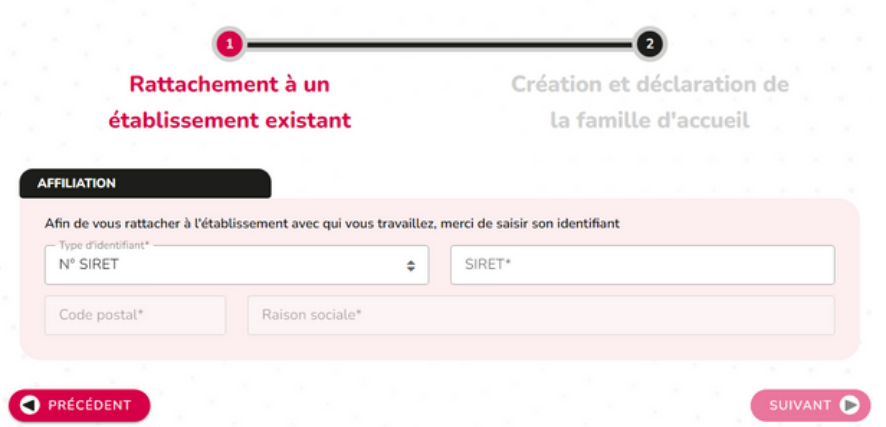

A l'issue de son inscription, une demande de collaboration apparaîtra ensuite sur votre compte.

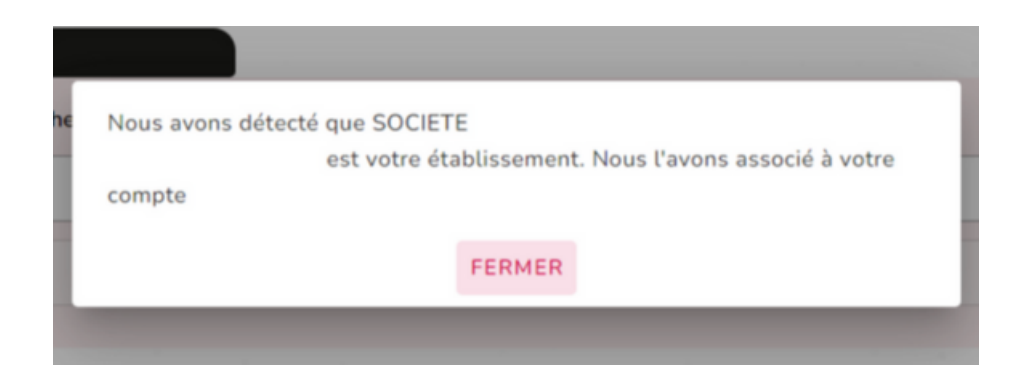

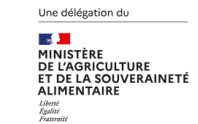

 $-6a$ 

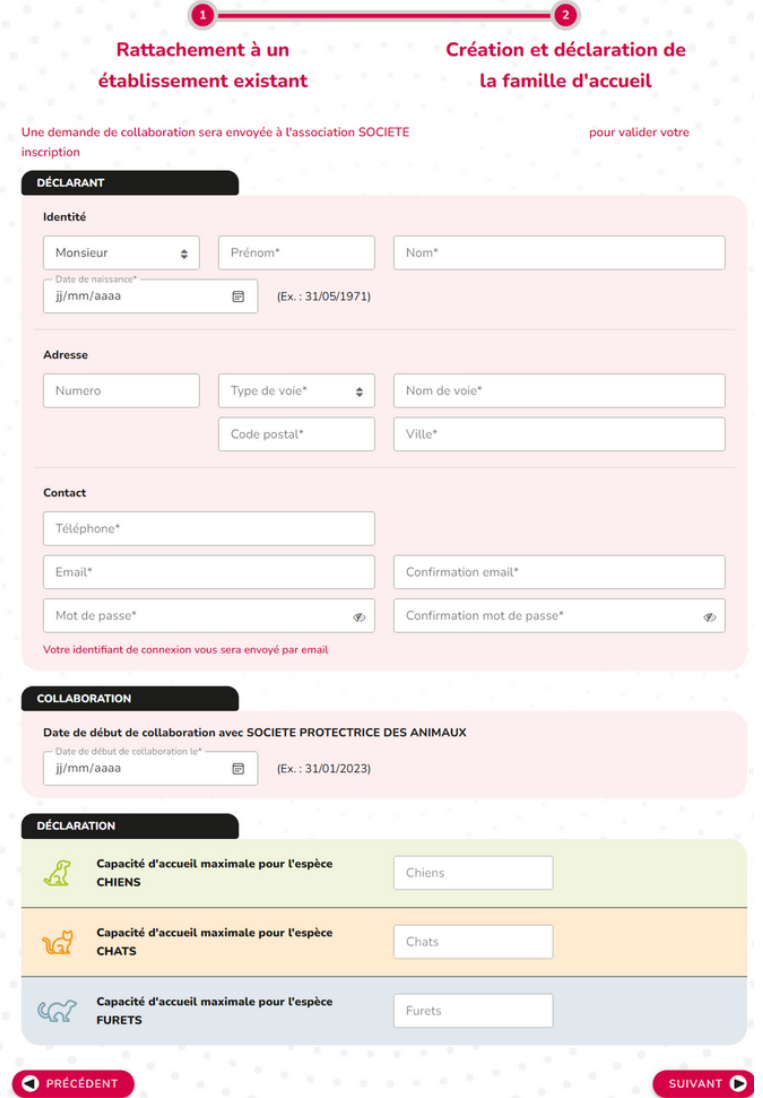

## **POUR FINALISER L'INSCRIPTION, LA FAMILLE D'ACCUEIL RENSEIGNE :**

- Le nom et prénom du responsable.
- L'adresse postale.
- Le téléphone.
- Le mail.
- La date de naissance.
- La création et la confirmation du mot de passe.
- La date de collaboration.
- Les capacités d'accueil par espèce.

#### **DÉTECTION DES DOUBLONS**

Il peut parfois arriver que la famille d'accueil soit déjà inscrite sur la Base Nationale des Opérateurs.

Dans ce cas, au moment de valider son inscription, elle en sera avertie avant d'être redirigée vers la page d'accueil pour pourvoir se connecter.

En parallèle, en tant qu'établissement, vous recevrez sa demande de collaboration.

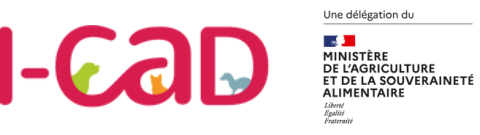

#### **GESTION DES FAMILLES D'ACCUEIL**

## **Création de compte par l'établissement**

#### *Vous avez aussi la possibilité de créer une famille d'accueil à partir de la rubrique "Créer et gérer les familles d'accueil".*

#### Créer et gérer mes familles d'accueil

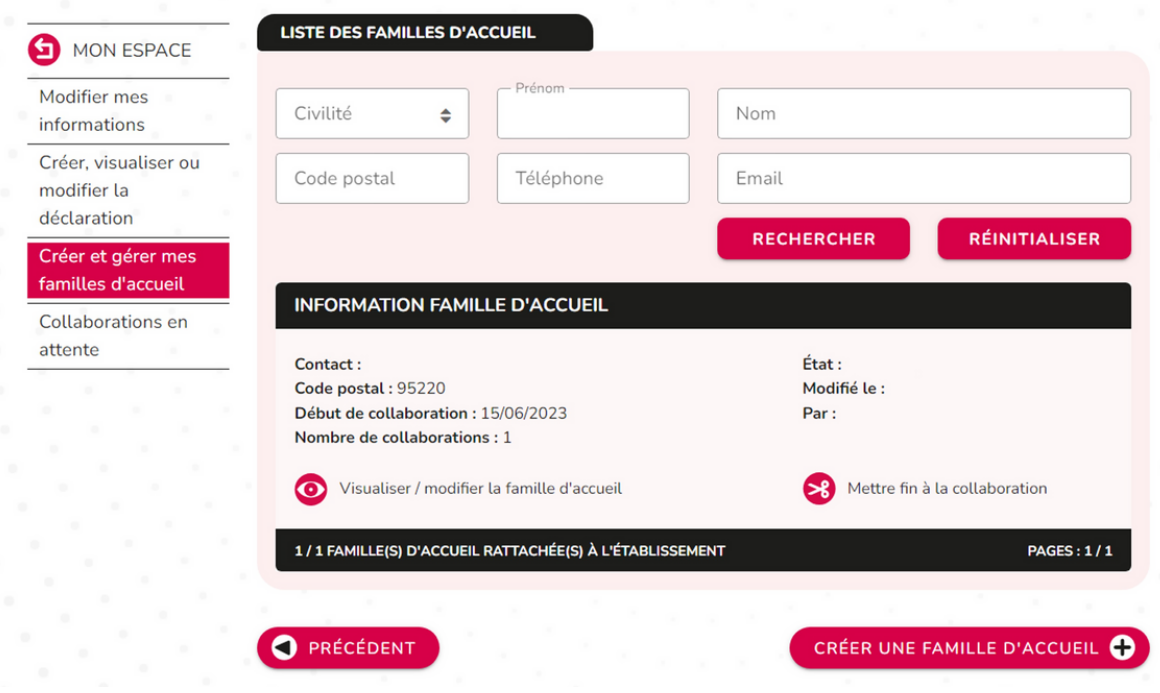

La page d'inscription de la famille d'accueil par votre établissement est la même que celle de la famille d'accueil.

Au moment de valider l'inscription, la Base Nationale des Opérateurs vérifiera que la famille d'accueil n'a pas déjà créé un compte.

- Si un compte existe déjà, alors la famille d'accueil est ajoutée à la liste de vos familles d'accueil.
- Dans le cas contraire, le compte est créé : la famille d'accueil reçoit alors un email contenant ses identifiants de connexion.

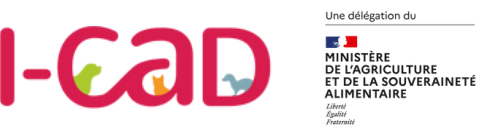

#### **GESTION DES FAMILLES D'ACCUEIL**

### **Accéder aux demandes de collaboration**

*Vous pouvez retrouver toutes les demandes de collaboration dans la rubrique "Créer et gérer mes familles d'accueil, Collaborations en attente".*

#### Gérer mes collaborations en attente

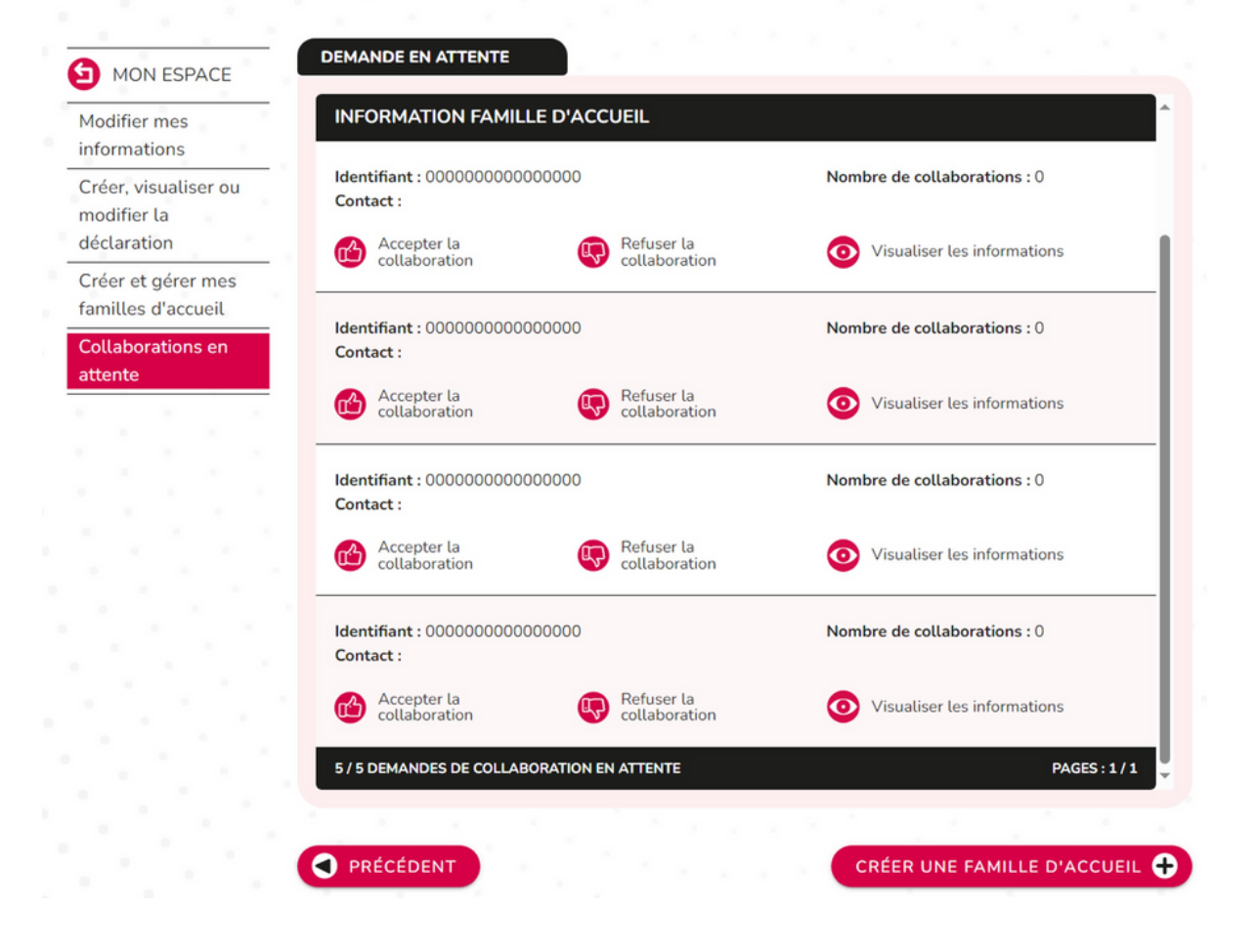

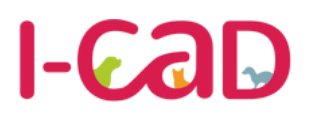

#### **GESTION DES FAMILLES D'ACCUEIL**

Une délégation du

 $\overline{111}$ JRE<br>ERAINETÉ

**Visualiser, accepter ou refuser une demande de collaboration**

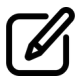

Depuis la rubrique *Collaborations en attente*, vous avez la possibilité :

- D'accepter une collaboration.
- De refuser une collaboration.
- De visualiser les informations de la famille d'accueil demandant la collaboration.

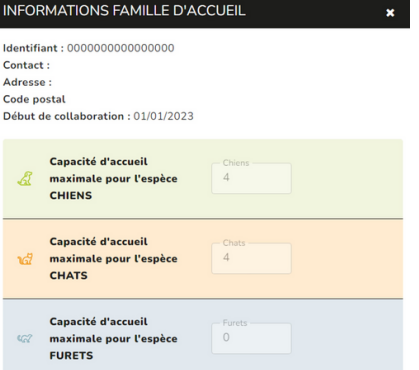

### **VISUALISER LES INFORMATIONS**

Avant d'accepter ou de refuser une demande de collaboration, vous pouvez obtenir plus d'informations sur les capacités d'accueil de la famille d'accueil en cliquant sur **"Visualiser les informations".**

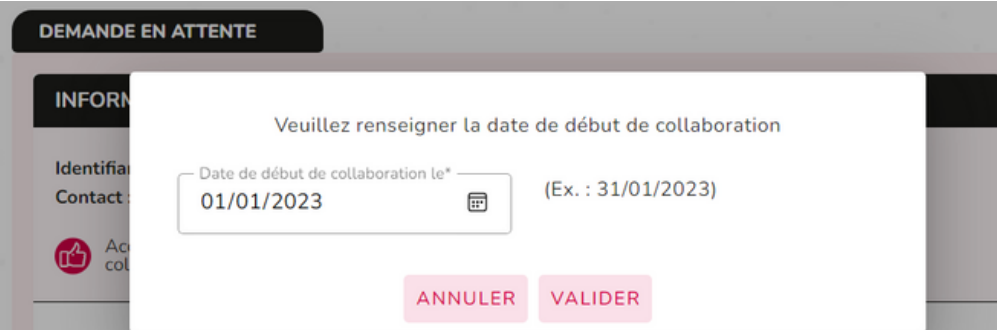

### **ACCEPTER UNE COLLABORATION**

En cliquant sur accepter une collaboration, vous pouvez visualiser la date de début de collaboration renseignée par la famille d'accueil. Vous avez alors la possibilité de la modifier avant de valider la demande.

**A noter : Si la famille d'accueil est active sur la Base Nationale des Opérateurs alors tout établissement collaborant avec elle sera prévenu de l'événement.**

**Dans le cas où il s'agirait d'une première demande validée, un email contenant ses identifiants de connexion sera envoyé à la famille d'accueil.**

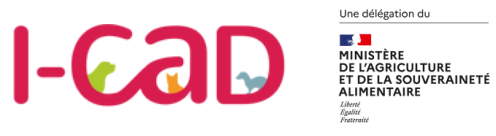

#### **GESTION DES FAMILLES D'ACCUEIL**

## **Modifier les informations d'une famille d'accueil**

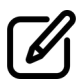

La famille d'accueil ou vous, en qualité d'établissement, avez la possibilité de modifier :

- Les coordonnées (adresse, code postal, ville, téléphone, e-mail).
- La capacité maximale par espèce.

Ces modifications entraînent l'envoi d'un email de notification à tout établissement associé à la famille d'accueil concernée.

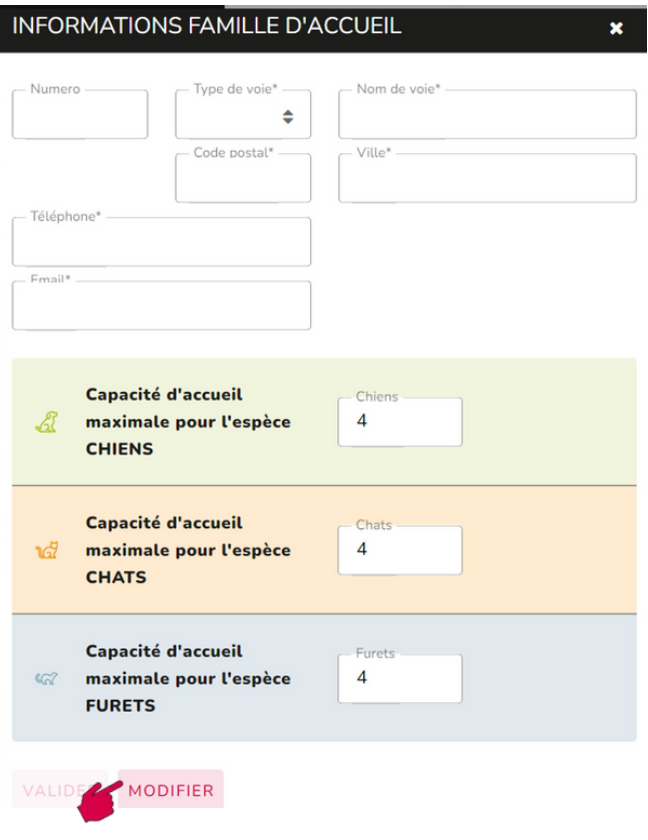

## **Gestion des fins de collaboration**

A tout moment, vous pouvez mettre fin à une collaboration. Une famille d'accueil a aussi la possibilité de demander la fin d'une collaboration. Lorsqu'elle le demande, vous recevez en tant qu'établissement une notification. Avant de valider la demande, vous devez renseigner une date de fin de collaboration.

## **Vos Contacts BNO**

#### **Des guides et tutoriels vidéo**

Afin de vous accompagner dans la prise en main de la plateforme, l'ensemble des guides utilisateurs et des des tutoriels vidéos de la Base Nationale des Opérateurs sont mis à votre disposition sur le site

**www.i-cad.fr/BNO**

#### **Un service support**

Pour toute question complémentaire ou en cas de problème technique, un service support dédié est à votre disposition (par mail uniquement) :

#### **contact.basenationaleoperateurs@i-cad.fr**

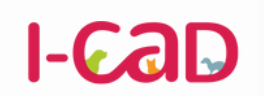

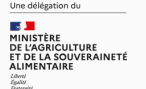

**Base Nationale des Opérateurs Chiens, chats et furets** 

**contact.basenationaleoperateurs@i-cad.fr**